## Winshuttle, FM v20.2.8

## Server-Side Uninstallation

**Version 1.0**

**March, 2022**

## **Prerequisites:-**

- 1. Please read note  $\frac{2011192}{2011152}$  $\frac{2011192}{2011152}$  $\frac{2011192}{2011152}$  (Uninstalling ABAP Add-Ons) for general technical prerequisites.
- 2. Ensure that you import the current SPAM/SAINT update (version 0053 or later for SAP NetWeaver 2004s). To confirm the version, compare the short text of the last imported SPAM/SAINT update (SAPKD\*) with the short text of the SPAM/SAINT update in the SAP Service Marketplace. If the SAP Service Marketplace contains a more current version, import the new SPAM/SAINT update. For more information, see Note [19466.](https://launchpad.support.sap.com/#/notes/19466)
- 3. The transport tool tip has at least Version 380.07.22 and You use a kernel with at least Release 7.20. The transport tool R3trans has at least the version from AUG/06/2013.

Go to SAP transaction code **SAINT**

Click on **Deinstallable components** Tab

Select the **WINSHTLQ** add on from list

Click on **Start**

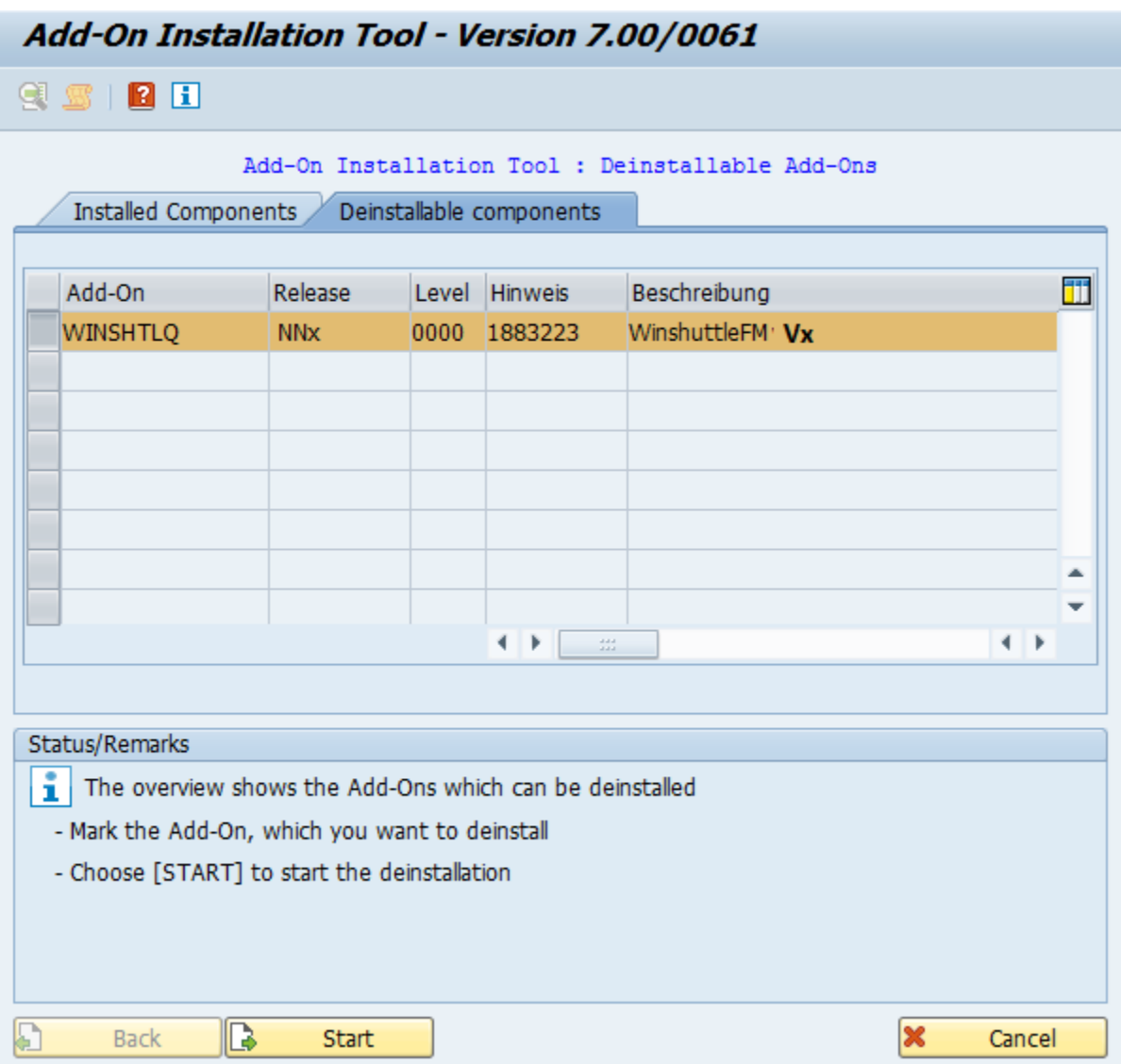

In screenshots, **'NNx'** represents the Winshuttle Function Module Version, with '**NN**' being 2-digit number and **'x'** being an Alphabet

**Vx = 20.2.8**

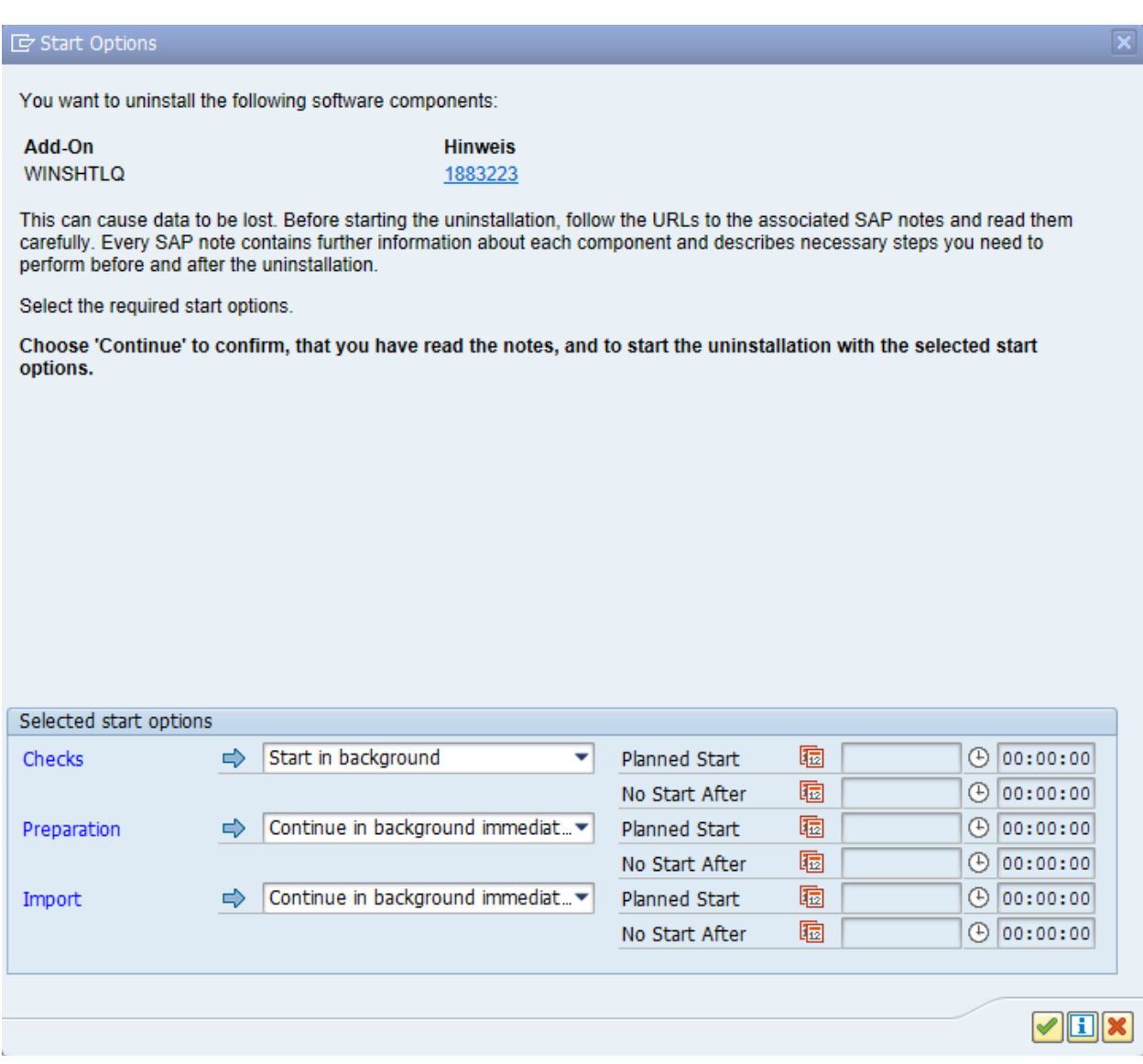

Select Checks from drop down as **Start in background**

Click on **Green Tick/Continue**

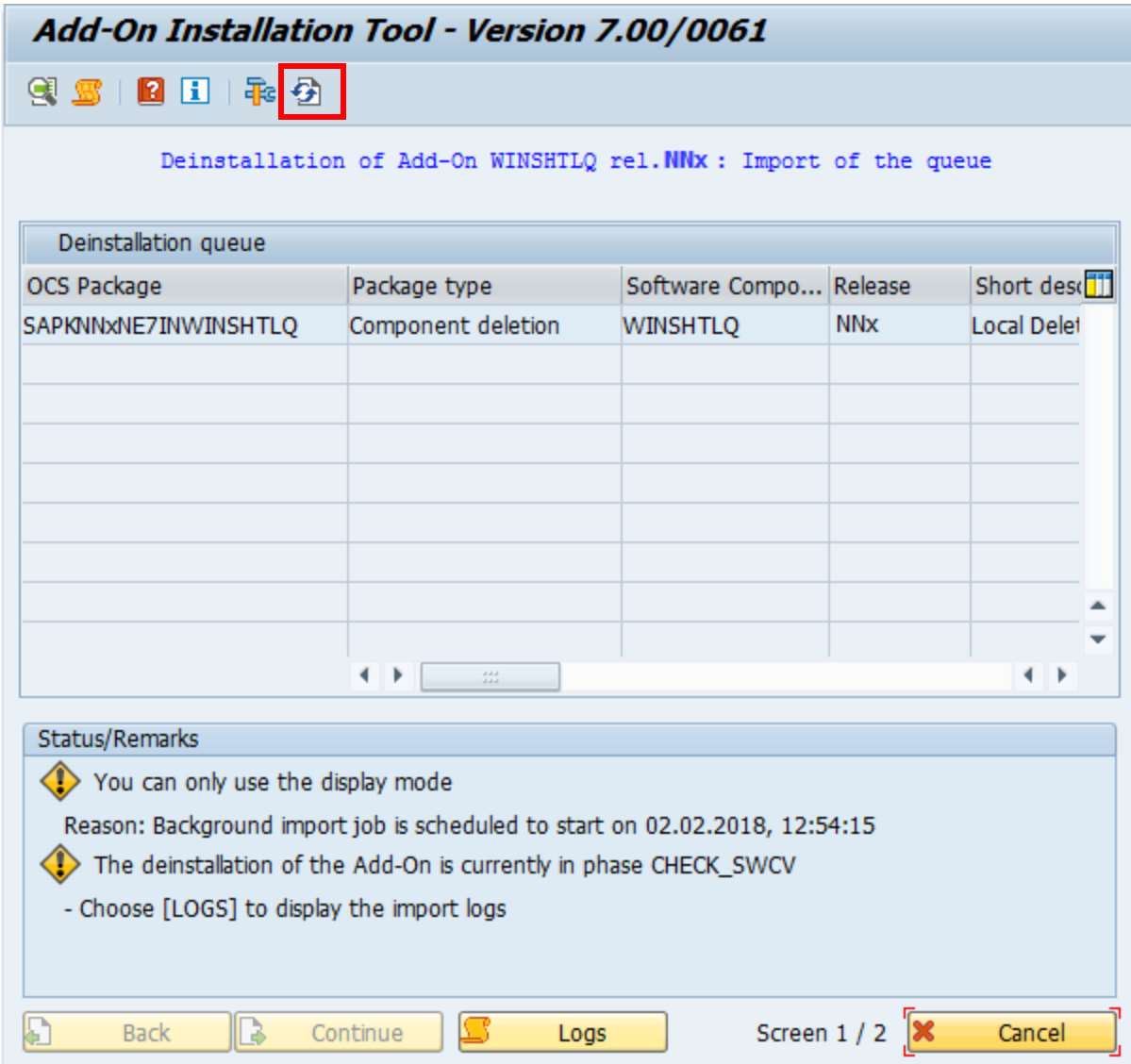

Above screen will appear which means Uninstallation has been started.

Keep on clicking **Refresh** Button from tool bar as highlighted in screenshot above.

![](_page_5_Picture_29.jpeg)

Click on **Logs,** once add on was Uninstalled successfully.

Click on **Finish** to complete the Uninstallation process.